Министерство науки и высшего образования Российской Федерации

Федеральное государственное бюджетное образовательное учреждение высшего образования «Комсомольский-на-Амуре государственный университет»

Работа выполнена в СКБ «Интеллектуальные технологии»

# СОГЛАСОВАНО УТВЕРЖДАЮ

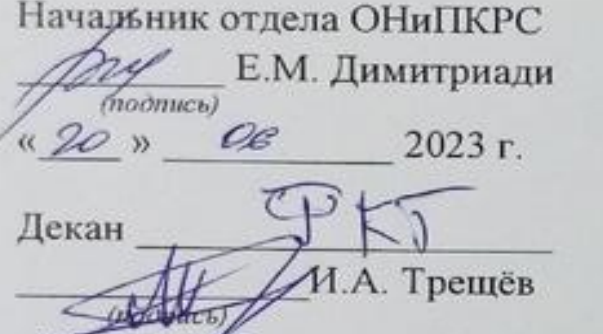

 $\frac{1}{20}$  »  $\sqrt{6}$  2023 г.

Проректор по научной работе \_\_\_\_\_\_\_\_\_\_\_\_\_А.В. Космынин *(подпись)*   $\frac{1}{20}$  »  $\frac{1}{2023}$  r.

*«*Камера глубины*»* Комплект *проектной* документации

Руководитель СКБ \_\_\_\_\_\_\_\_\_\_\_\_\_\_\_\_\_\_\_\_\_ *Г.В. Москалец (подпись, дата)*

Руководитель проекта \_\_\_\_\_\_\_\_\_\_\_\_\_\_\_\_\_\_\_\_\_ *Г.В. Москалец (подпись, дата)*

Комсомольск-на-Амуре 2023

| Название        |                                   | Камера глубины                                       |            |  |
|-----------------|-----------------------------------|------------------------------------------------------|------------|--|
| Тип проекта     | Тип<br>проекта:<br>(инициативный) | техническое                                          | творчество |  |
| Исполнители     | Trigue<br>Студент<br>Студент      | В.В. Покровский - 0ВТб-1<br>Е.И. Монастырная - 0ИБ-1 |            |  |
| Срок реализации | 01.01.2023-30.03.2023             |                                                      |            |  |

Карточка проекта

Министерство науки и высшего образования Российской Федерации

Федеральное государственное бюджетное образовательное учреждение высшего образования «Комсомольский-на-Амуре государственный университет»

# ЗАДАНИЕ

### на разработку

Название проекта: «Камера глубины»

Назначение: Предназначен для обнаружения и отображения маски объектов на видеопотоке с камеры Intel RealSense, для их дальнейшей классификации. Область использования: Предназначен для решения различных задач в области компьютерного зрения, робототехники, мониторинг и безопасность, автоматическое отслеживание.

Функциональное описание проекта: Класс MaskRCNN загружает модель Mask RCNN, устанавливает параметры модели и генерирует цвета для масок объектов. Метод detect\_objects\_mask выполняет обнаружение объектов и масок на кадре видеопотока, а методы draw\_object\_mask и draw\_object\_info отрисовывают маски объектов и отображают информацию о глубине объектов на кадре.

Класс RealsenseCamera настраивает камеру Intel RealSense, запускает видеопоток и возвращает текущий цветовой и глубинный кадры.Основной код использует оба класса для обработки видеопотока с камеры. Он получает кадры, выполняет обнаружение объектов с помощью Mask RCNN и отображает маску объектов на видеопотоке с камеры Intel RealSense.

Техническое описание устройства: Программа состоит из двух классов MaskRCNN и RealsenseCamera. Класс MaskRCNN выполняет обнаружение и отображение масок объектов на видеопотоке, а класс RealsenseCamera обеспечивает взаимодействие с камерой Intel RealSense.

Требования: Камера Intel RealSense для получения видеопотока.Модель Mask RCNN и предварительно обученные данные для обнаружения и классифика ции объектов.Библиотеки OpenCV и NumPy для обработки видеопотока и

работы с массивами.Установленная среда разработки Python для выполнения

План работ:

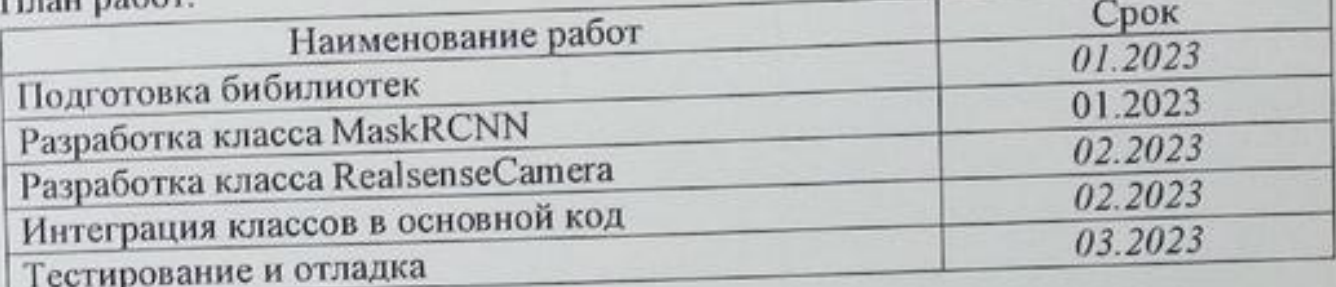

 $\mathcal{L}_\text{max} = \frac{1}{2} \left[ \frac{1}{2} \left( \frac{1}{2} \right) \frac{1}{2} \left( \frac{1}{2} \right) \frac{1}{2} \left( \frac{1}{2} \right) \frac{1}{2} \frac{1}{2} \frac{1}{2} \frac{1}{2} \frac{1}{2} \frac{1}{2} \frac{1}{2} \frac{1}{2} \frac{1}{2} \frac{1}{2} \frac{1}{2} \frac{1}{2} \frac{1}{2} \frac{1}{2} \frac{1}{2} \frac{1}{2} \frac{1}{2} \frac{1}{2} \frac{1}{2} \frac{1}{$ 

 $\frac{1}{2}$  ,  $\frac{1}{2}$  ,  $\frac{1$ 

 $\mathcal{L} = \{ \mathbf{u}_1, \mathbf{u}_2, \ldots, \mathbf{u}_{n-1} \}$  ,  $\mathcal{L} = \{ \mathbf{u}_1, \mathbf{u}_2, \ldots, \mathbf{u}_{n-1} \}$  ,  $\mathcal{L} = \{ \mathbf{u}_1, \mathbf{u}_2, \ldots, \mathbf{u}_{n-1} \}$ 

 $\mathcal{L}_\text{max} = \mathcal{L}_\text{max} = \mathcal{L}_\text{max} = \mathcal{L}_\text{max} = \mathcal{L}_\text{max} = \mathcal{L}_\text{max} = \mathcal{L}_\text{max} = \mathcal{L}_\text{max}$ 

\_\_\_\_\_\_\_\_\_\_\_\_\_\_\_\_\_\_\_\_\_\_\_\_\_\_\_\_\_\_\_\_\_\_\_\_\_\_\_\_\_\_\_\_\_\_\_\_\_\_\_\_\_\_\_\_\_\_\_\_\_\_\_\_\_\_

 $\frac{1}{2}$  ,  $\frac{1}{2}$  ,  $\frac{1}{2}$  ,  $\frac{1}{2}$  ,  $\frac{1}{2}$  ,  $\frac{1}{2}$  ,  $\frac{1}{2}$  ,  $\frac{1}{2}$  ,  $\frac{1}{2}$  ,  $\frac{1}{2}$  ,  $\frac{1}{2}$  ,  $\frac{1}{2}$  ,  $\frac{1}{2}$  ,  $\frac{1}{2}$  ,  $\frac{1}{2}$  ,  $\frac{1}{2}$ 

 $\mathcal{L} = \{ \mathbf{I}_1, \mathbf{I}_2, \ldots, \mathbf{I}_n \}$  ,  $\mathcal{L} = \{ \mathbf{I}_1, \mathbf{I}_2, \ldots, \mathbf{I}_n \}$  ,  $\mathcal{L} = \{ \mathbf{I}_1, \mathbf{I}_2, \ldots, \mathbf{I}_n \}$ 

 $\frac{1}{2}$  ,  $\frac{1}{2}$  ,  $\frac{1}{2}$  ,  $\frac{1}{2}$  ,  $\frac{1}{2}$  ,  $\frac{1}{2}$  ,  $\frac{1}{2}$  ,  $\frac{1}{2}$  ,  $\frac{1}{2}$  ,  $\frac{1}{2}$  ,  $\frac{1}{2}$  ,  $\frac{1}{2}$  ,  $\frac{1}{2}$  ,  $\frac{1}{2}$  ,  $\frac{1}{2}$  ,  $\frac{1}{2}$ 

Комментарии: \_\_\_\_\_\_\_\_\_\_\_\_\_\_\_\_\_\_\_\_\_\_\_\_\_\_\_\_\_\_\_\_\_\_\_\_\_\_\_\_\_\_\_\_\_\_\_\_\_\_\_\_\_\_\_\_\_\_\_\_\_\_\_\_\_\_

Перечень графического материала:

- 1. Листинги;
- 2. Изображения;

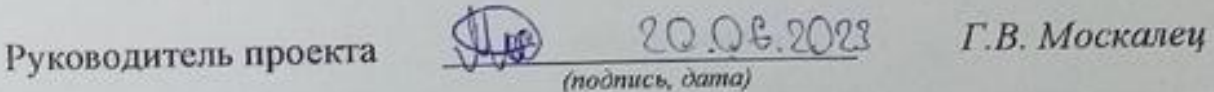

**TARATES** 

Министерство науки и высшего образования Российской Федерации

Федеральное государственное бюджетное образовательное учреждение высшего образования «Комсомольский-на-Амуре государственный университет»

> **ПАСПОРТ** *«*Камера глубины*»*

Руководитель проекта <u>JUD</u> 2006. 2023 Г.В. Москалец

*(подпись, дата)*

Комсомольск-на-Амуре 2023

# **Содержание**

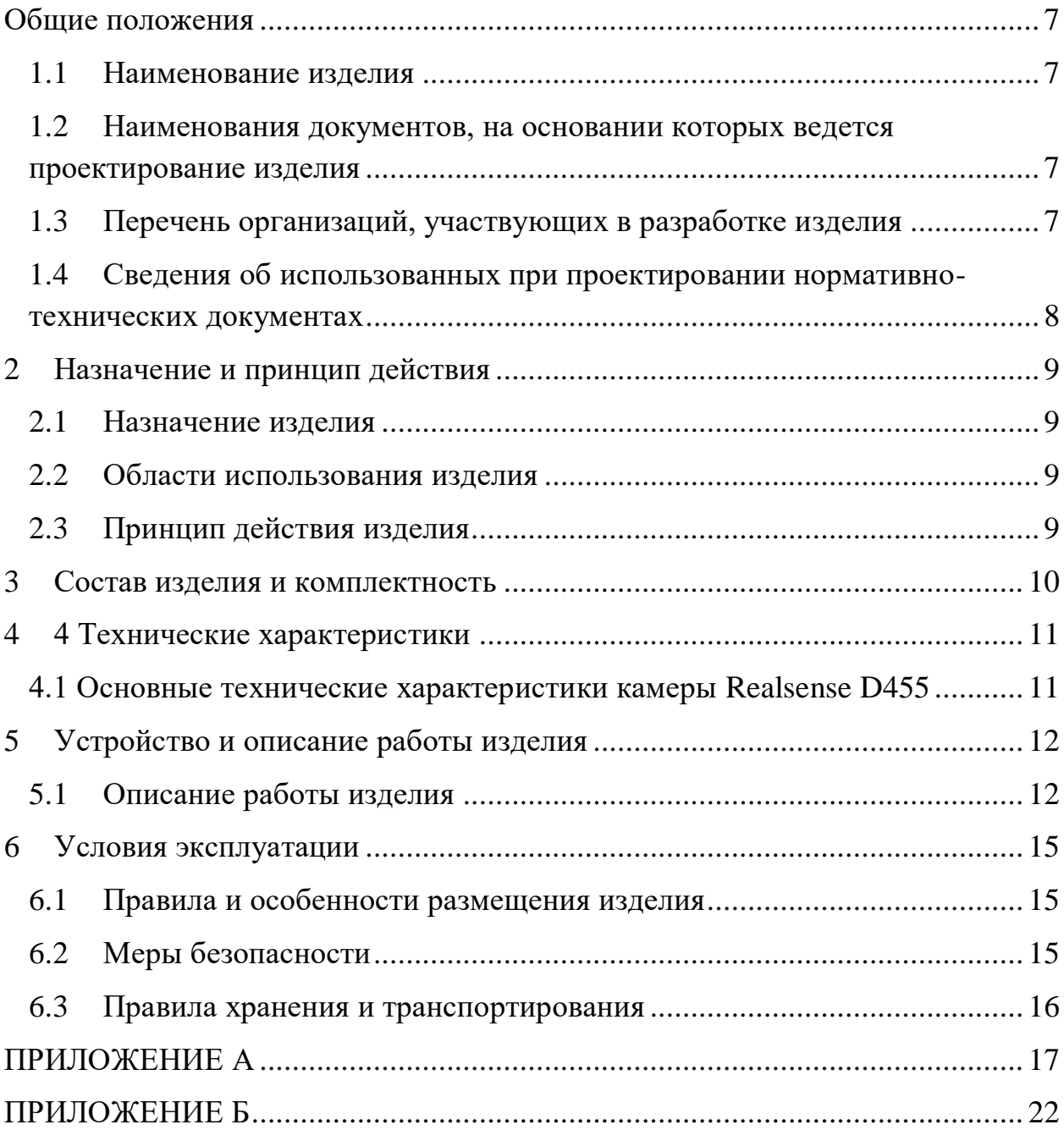

#### <span id="page-6-0"></span>**Общие положения**

Настоящий паспорт является документом, предназначенным для ознакомления с основными техническими характеристиками, устройством, правилами установки и эксплуатации устройства «Камера глубины» (далее «изделие»).

Паспорт входит в комплект поставки изделия. Прежде, чем пользоваться изделием, внимательно изучите правила обращения и порядок работы с ним. В связи с постоянной работой по усовершенствованию изделия, повышающей его надежность и улучшающей условия эксплуатации, в конструкцию могут быть внесены изменения, не отраженные в данном издании.

#### <span id="page-6-1"></span>**1.1 Наименование изделия**

Полное наименование изделия – «Камера глубины».

# **1.2 Наименования документов, на основании которых ведется проектирование изделия**

<span id="page-6-2"></span>Проектирвание «Камера глубины*»* осуществляется на основании требований и положений следующих документов:

- задание на разработку.

### **1.3 Перечень организаций, участвующих в разработке изделия**

<span id="page-6-3"></span>Заказчиком проекта «Камера глубины*»* является Федеральное государственное бюджетное образовательное учреждение высшего образования «Комсомольский-на-Амуре государственный университет» (далее заказчик), находящийся по адресу: 681013, Хабаровский край, г. Комсомольск-на-Амуре, Ленина пр-кт., д. 17.

Исполнителями проекта «Камера глубины*»* являются участники студенческого конструкторского бюро «Интеллектуальные технологии», студенты групп 0ВТб-1 Покровский Виктор Владимирович, 0ИБ-1 Монастырная Елизавета Игоревна.

### **1.4 Сведения об использованных при проектировании нормативно-технических документах**

<span id="page-7-0"></span>При проектировании использованы следующие нормативнотехнические документы:

ГОСТ 2.001-2013. Единая система конструкторской документации. Общие положения.

ГОСТ 2.102-2013. Единая система конструкторской документации. Виды и комплектность конструкторских документов.

ГОСТ 2.105-95. Единая система конструкторской документации. Общие требования к текстовым документам.

ГОСТ 2.610-2006. Единая система конструкторской документации. Правила выполнения эксплуатационных документов.

ГОСТ 2.004-88. Единая система конструкторской документации. Общие требования к выполнению конструкторских технологических документов на печатающих и графических устройствах вывода ЭВМ.

ГОСТ 2.051-2006. Единая система конструкторской документации. Электронные документы. Общие положения.

ГОСТ 2.052-2006. Единая система конструкторской документации. Электронная модель изделия. Общие положения.

ГОСТ 2.601-2013. Единая система конструкторской документации. Эксплуатационные документы.

# <span id="page-8-0"></span>**2 Назначение и принцип действия**

# <span id="page-8-1"></span>**2.1 Назначение изделия**

Камера глубины

В состав изделия входят:

- Паспорт,
- Камера RealSense D455
- Программная реализация.

# **2.2 Области использования изделия**

<span id="page-8-2"></span>Изделие может применяться для решения различных задач в области компьютерного зрения, робототехники, мониторинга и обеспечения безопасности, автоматическое отслеживание.

# **2.3 Принцип действия изделия**

<span id="page-8-3"></span>Выполняется загрузка модели Mask RCNN, предварительно обученной на наборе данных COCO, которая способна обнаруживать и классифицировать различные объекты, настройка камеры Intel RealSense для получения цветового и глубинного потоков с определенным разрешением и частотой кадров. В цикле while приложение получает текущие кадры с камеры, выполняя обработку в реальном времени. Для каждого кадра приложение вызывает метод detect\_objects\_mask класса MaskRCNN для обнаружения объектов на цветовом кадре, отрисовывает маску объектов на цветовом кадре с помощью метода draw\_object\_mask класса MaskRCNN, отображает информацию о глубине объектов на цветовом кадре с помощью метода draw object info класса MaskRCNN, отображает измененный цветовой кадр с маской объектов на экране. Приложение проверяет нажатие клавиши на клавиатуре. Если нажата клавиша Esc, цикл прерывается, и приложение завершается.

# <span id="page-9-0"></span>**3 Состав изделия и комплектность**

В комплект поставки входит:

- Паспорт,
- Камера RealSense D455
- Программная реализация.

# <span id="page-10-0"></span>**4 4 Технические характеристики**

# <span id="page-10-1"></span>**4.1 Основные технические характеристики камеры Realsense D455**

Основные технические характеристики камеры Intel Realsense D455 приведены в таблице 1.

Таблица 1 – Технические характеристики камеры Intel Realsense D455

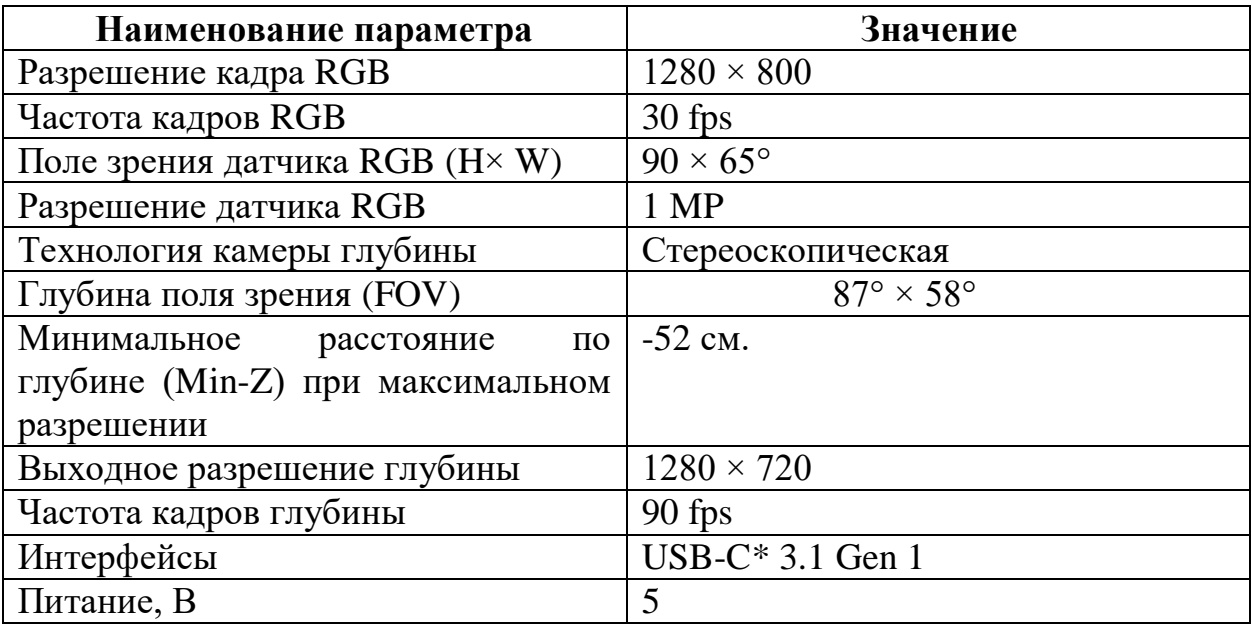

### <span id="page-11-0"></span>**5 Устройство и описание работы изделия**

#### <span id="page-11-1"></span>**5.1 Описание работы изделия**

Данный код представляет собой два класса: MaskRCNN и RealsenseCamera. Класс MaskRCNN отвечает за обнаружение и отображение маски объектов на кадре видеопотока.

В конструкторе класса выполняются следующие действия:

- загрузка модели Mask RCNN с использованием файлов frozen inference graph\_coco.pb/mask\_rcnn\_inception\_v2\_coco\_2018\_01\_ 28.pbtxt;
- установка предпочтительных параметров выполнения модели, таких как бэкенд и целевой уровень вычислений (в данном случае, процессор CPU);
- генерация разных цветов для масок объектов;
- задание пороговых значений для обнаружения объектов и масок.

Метод detect objects mask принимает BGR-кадр и выполняет следующие действия:

- преобразование кадра в blob формат с использованием функции cv2.dnn.blobFromImage;
- установка входных данных для модели с помощью net.setInput(blob);
- получение результата обнаружения объектов и масок с помощью net.forward(["detection\_out\_final", "detection\_masks"]);
- обработка результатов обнаружения, включая извлечение координат боксов объектов, классов, центров и контуров объектов;
- Возвращение списков боксов, классов, контуров и центров объектов.

Метод draw object mask принимает BGR-кадр и выполняет следующие действия: отрисовка маски объектов на кадре путем перебора боксов, классов и контуров объектов, рисование контуров объектов с использованием функции cv2.drawContours, заливка областей объектов на кадре с использованием функции cv2.fillPoly, возвращение измененного BGR-кадра.

Метод draw object info принимает BGR-кадр и карту глубины и выполняет следующие действия: отображение информации о глубине объектов на кадре, рисование линий, соединяющих центры объектов с соответствующими границами, рисование прямоугольника и текста, содержащего класс объекта, возвращение измененного BGR-кадра.

Класс RealsenseCamera отвечает за взаимодействие с камерой Intel RealSense. В конструкторе класса выполняются следующие действия:

- настройка конфигурации камеры для получения цветового и глубинного потоков с разрешением 1280x720 и частотой 30 кадров в секунду;
- запуск видеопотока с помощью pipeline.start(config);
- выравнивание кадров цвета и глубины с использованием align.

Метод get frame stream возвращает текущий цветовой и глубинный кадры: ожидание и получение кадров с использованием pipeline.wait for frames() и align.process(frames), применение фильтров для заполнения отверстий и улучшения изображения глубины, преобразование кадров в массивы NumPy, создание карты цветов для отображения глубины объектов, возвращение флага успеха, цветового кадра и карты глубины.

Метод release останавливает работу камеры Intel RealSense с помощью pipeline.stop(). Основной код использует оба класса для обработки видеопотока с камеры. В цикле while: получается цветовой и глубинный кадры с помощью rs.get\_frame\_stream(), выполняется обнаружение объектов на цветовом кадре с помощью mrcnn.detect objects mask, отрисовывается маска объектов на цветовом кадре с помощью mrcnn.draw\_object\_mask, отображается информация о глубине объектов на цветовом кадре с помощью mrcnn.draw object info, отображается измененный цветовой кадр с маской объектов с помощью cv2.imshow.

Проверяется нажатие клавиши на клавиатуре. Если нажата клавиша Esc (код 27), цикл прерывается. После выхода из цикла освобождаются ресурсы с помощью rs.release() и cv2.destroyAllWindows().

# **6 Условия эксплуатации**

<span id="page-14-0"></span>Изделие выпускается в климатическом исполнении УХЛ 4.2 по ГОСТ 15150‐69 и предназначен для использования в стационарных условиях в закрытых помещениях при соответствующих климатических условиях:

- интервал температур от  $+10$  до  $+35$  °C;

- относительная влажность воздуха до 80 % при температуре  $+25$  °C;
- высота над уровнем моря не более 2000 м;
- атмосферное давление от 86,6 до 106 кПа (от 650 до 800 мм рт. ст.).

В помещении, где используется изделие не должно возникать условий для конденсации влаги (выпадения росы). *Изделие является электронным прибором, требующим бережного обращения.*

Для обеспечения безотказной работы, сохранения точности и его сбережения необходимо соблюдать следующие правила:

- изучить паспорт, прежде чем приступить к работе с изделием;
- предохранять изделие от ударов и повреждений;
- *при необходимости указать дополнительные пункты*
- не допускать самостоятельную разборку изделия.

### **6.1 Правила и особенности размещения изделия**

<span id="page-14-1"></span>Изделие должно быть расположено на расстоянии не менее 1 м от нагревательных приборов.

ВНИМАНИЕ! При эксплуатации изделия запрещается проводить самостоятельно какие‐то либо работы по извлечению и установке внутренних компонентов изделия.

# **6.2 Меры безопасности**

<span id="page-14-2"></span>Необходимо соблюдать требования техники безопасности и следующие меры предосторожности:

*- не оставлять изделие включенным без наблюдения;*

*-- внутренние осмотры и ремонт изделия должны производиться только квалифицированными специалистами;*

### <span id="page-15-0"></span>**6.3 Правила хранения и транспортирования**

Транспортирование изделия в упакованном виде может производиться железнодорожным, автомобильным (в закрытых транспортных средствах), воздушным, речным и морским видами транспорта в соответствии с правилами перевозок грузов, действующих на транспорт данного вида. Условия транспортирования изделия по части воздействия климатических факторов должны соответствовать группе 5 по ГОСТ 15150.

После транспортирования изделие должно быть выдержано не менее 2 часов в транспортной таре при температуре 20±5 °С и относительной влажности воздуха не более 80 %.

Распакованное изделие должно храниться в отапливаемом и вентилируемом чистом помещении при температуре от  $+5$  до  $+40$  °C и относительной влажности воздуха не более 60 %. При температуре ниже 25 °С допускается увеличение относительной влажности до 80 %. Воздух в помещении не должен содержать примесей, вызывающих коррозию металлов, налеты на поверхностях оптических деталей.

# **ПРИЛОЖЕНИЕ А**

(обязательное)

<span id="page-16-0"></span>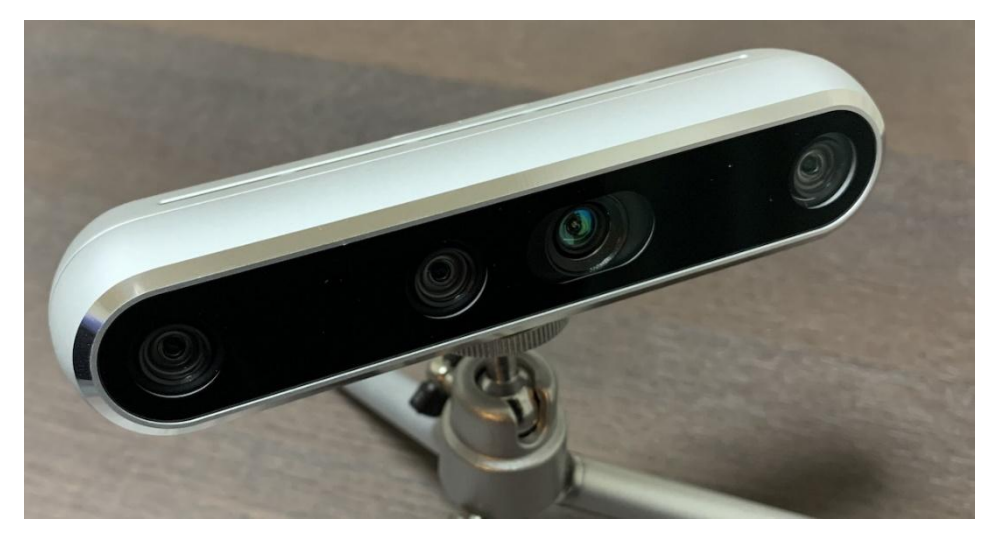

Рисунок А.1 – Камера RealSense D455

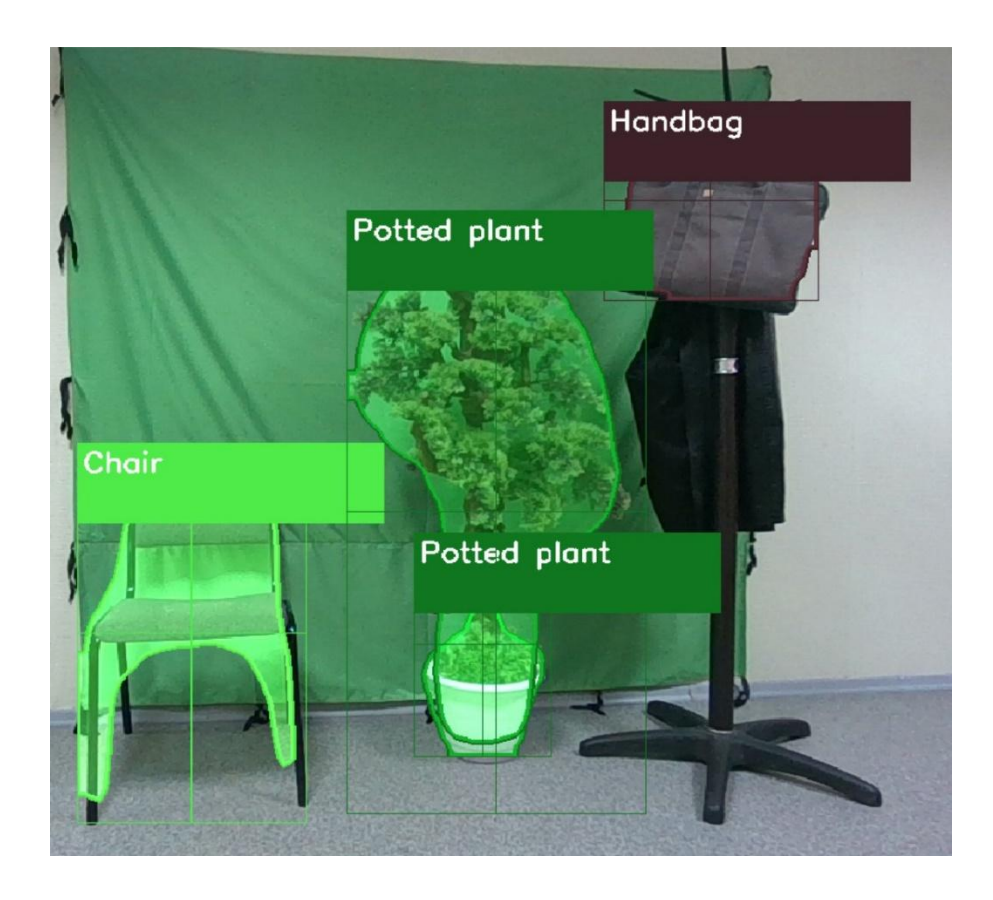

Рисунок А.2 – Распознавание объектов с помощью ИИ

# **ПРИЛОЖЕНИЕ Б**

```
(обязательное)
```
### <span id="page-17-0"></span>Листинг Б.1 – Программная реализация

```
import cv2
import numpy as np
class MaskRCNN:
   def __ init (self):
         # Загрузка Mask RCNN
         self.net =
cv2.dnn.readNetFromTensorflow("dnn/frozen_inference_graph_coco.pb",
"dnn/mask_rcnn_inception_v2_coco_2018_01_28.pbtxt")
        self.net.setPreferableBackend(cv2.dnn.DNN_BACKEND_DEFAULT)
        self.net.setPreferableTarget(cv2.dnn.DNN_TARGET_CPU)
         # Генерация разных цветов для маски
         np.random.seed(2)
        self.colors = np.random.random(0, 255, (90, 3)) # Задаем пороги для обнаружения объектов
        self.detection threshold = 0.7
        self.mask threshold = 0.3 self.classes = []
        with open("dnn/classes.txt", "r") as file object:
            for class name in file object.readlines():
                class<sup>n</sup>ame = class<sup>name.strip()</sup>
                self.classes.append(class name)
        self.obj boxes = []
        self.obj^-classes = []
         self.obj_centers = []
         self.obj_contours = []
         # Дистанция (НЕ РАБОТАЕТ, ФИКС)
         self.distances = []
    def detect objects mask(self, bgr frame):
        blob = cv2.dnn.blobFromImage(bqr frame, swapRB=True) self.net.setInput(blob)
         boxes, masks = self.net.forward(["detection_out_final", "detec-
tion masks"])
         # Детектор объектов
        frame_height, frame_width, = bgr_frame.shape
        detection count = b\overline{o}xes.shape[2]
         # Боксы объектов
         self.obj_boxes = []
         self.obj_classes = []
         self.obj_centers = []
         self.obj_contours = []
        for i in range(detection count):
            box = boxes[0, 0, i]class id = box[1]score = box[2]
```

```
color = self-colors(int (class id))if score < self.detection threshold:
                 continue
             # Координаты бокса объекта
            x = int(box[3] * frame width)y = int(box[4] * frame<sup>-</sup> height)x2 = int(box[5] * frame width)y2 = int(box[6] * frame<sup>-</sup> height)self.obj boxes.append([x, y, x2, y2])
            cx = (x + x2) // 2
            cy = (y + y2) // 2
            self.obj centers.append((cx, cy))
             # Добавляем класс
            self.obj classes.append(class id)
             # Контуры
             # Получаем координаты маски
             # Получаем маску
            mask = masks[i, int(class_id)]roi height, roi width = y2 - y, x2 - x
            \overline{m} = cv^2. resize(mask, (roi width, roi height))
             , mask = cv2.threshold(mask, self.mask threshold, 255,
cv2.THRESH_BINARY)
            contours, = cv2. findContours (np.array (mask, np.uint8),
cv2.RETR_EXTERNAL, cv2.CHAIN_APPROX_SIMPLE)
            self.obj contours.append(contours)
        return self.obj boxes, self.obj classes, self.obj contours,
self.obj_centers
    def draw object mask(self, bgr frame):
         # Обнаружение
        for box, class id, contours in zip(self.obj boxes, self.obj classes,
self.obj contours):
            x, y, x2, y2 = boxroi = bgr frame[y: y2, x: x2]
            roi height, roi width, = roi.shape
            color = selfcolors[int(class id)]roi copy = np{\text .}zeros like(roi)
             for cnt in contours:
                 # cv2.f(roi, [cnt], (int(color[0]), int(color[1]),
int(color[2])) cv2.drawContours(roi, [cnt], - 1, (int(color[0]),
int(color[1]), int(color[2])), 3)
                 cv2.fillPoly(roi_copy, [cnt], (int(color[0]), int(color[1]),
int(color[2]))roi = cv2.addWeighted(roi, 1, roi copy, 0.5, 0.0)
                bgr frame[y: y2, x: x2] = roi
         return bgr_frame
    def draw object info(self, bgr frame, depth frame):
         # Проходим обнаружением
        for box, class id, obj center in zip(self.obj boxes,
self.obj classes, self.obj centers):
            x, y, x2, y2 = boxcolor = self.colors[int(class id)]color = (int(color[0]), int(color[1]), int(color[2]))
```

```
cx, cy = objcenterdepth mm = depth frame[cy, cx]
            cv2.line(bgr frame, (cx, y), (cx, y2), color, 1)cv2.line(bgr frame, (x, cy), (x2, cy), color, 1)
            class name = self.classes[int(class_id)]
            cv2.rectangle(bgr_frame, (x, y), (x + 250, y + 70), color, -1)
            cv2.putText(bgr frame, class name.capitalize(), (x + 5, y + 25),
0, 0.8, (255, 255, 255), 2)
            cv2.rectangle(bgr frame, (x, y), (x2, y2), color, 1)
         return bgr_frame
import cv2
from realsense camera import *
from mask rcnn import *
# Загрузка камеры
rs = RealsenseCamera()
mrcnn = MaskRCNN()while True:
       # Получение кадра в реальном времени с камеры Realsense
       ret, bgr frame, depth frame = rs.get frame stream()
        # Получение маски объектов
       boxes, classes, contours, centers = mrcnn.detect_objects_mask
(bgr_frame)
        # Отрисовка маски объектов
       bgr frame = mrcnn.draw object mask (bgr frame)
        # Отображение информации о глубине объектов
       mrcnn.draw_object_info (bgr_frame, depth_frame)
       # Отображение кадра с маской объектов
        cv2.namedWindow ('Realsense OpenCV', cv2.WINDOW_NORMAL)
        cv2.imshow ('Realsense OpenCV', bgr frame)
       key = cv2<u>.\text{waitKey} (1)</u>
       if key == 27:
               break
rs.release()
cv2.destroyAllWindows() import pyrealsense2 as rs
import numpy as np
import cv2
class RealsenseCamera:
   def __ init (self):
         # Конфигурация камеры и цветов
         print ("Запуск камеры Intel RealSense")
         self.pipeline = rs.pipeline ()
        config = rs.config()config.enable stream (rs.stream.color, 1280, 720, rs.format.bgr8, 30)
        config.enable stream (rs.stream.depth, 1280, 720, rs.format.z16, 30)
         # Запуск видеопотока
         self.pipeline.start (config)
        align to = rs.stream.color
        self.align = rs.align (align to)
```

```
def get frame stream(self):
         # Ожидание цветовой пары глубины и цвета
        frames = self.pipeline.wait for frames ()
        aligned frames = self.align.process (frames)
        depth frame = aligned frames.get depth frame ()
        color rame = aligned frame, get color frame ()
        if not depth frame or not color frame:
             # Если кадра нет, то возможно камера не подключена
             print (
                 "Ошибка, невозможно получить кадр, убедитесь, что камера In-
tel Realsense правильно подключена")
             return False, None, None
         # Применить фильтр, чтобы заполнить отверстия в изображении глубины
        spatial = rs.\text{spatial filter} ()
        spatial.set option (rs.option.holes fill, 3)
        filtered depth = spatial.process (depth_frame)
        hole filling = rs.hole filling filter ()
        filled depth = hole filling.process (filtered depth)
         # Создадим карту цветов, чтобы показать глубину объектов
         colorizer = rs.colorizer ()
        depth colormap = np.asanyarray (colorizer.colorize
(filled depth).get data ())
         # Преобразование изображений в массивы numpy
        depth image = np.asanyarray (filled depth.get data ())
        color_image = np.asanyarray (color frame.get data ())
         # Изменение цветовой карты глубины до того же размера, что и цветное
изображение
        depth colormap = cv2.resize (depth colormap, (color image.shape[1],
color image.shape[0]))
        return True, color image, depth colormap
     def release(self):
         self.pipeline.stop ()
```
Министерство науки и высшего образования Российской Федерации<br>Федеральное государственное бюджетное<br>образовательное учреждение высшего образования Федеральное государственное бюджетное образовательное учреждение высшего образования в универси-

### СОГЛАСОВАНО

w

### **УТВЕРЖДАЮ**

Начадьник отдела ОНиПКРС Начальник отдела ОНИПКРС Проректор по 1999 году продажения продажения по научной работека (продажения продажен<br>При получительно работека ОНИПКРС При получительность по научной работека (при получительно при получительно п  $\alpha$  de  $\alpha$  2023 r.

Проректор по научной работе  $\alpha$  2023 г.

 *(подпись)*   $\overline{R}$  (скан  $\overline{R}$  )  $\overline{R}$   $\overline{R}$   $\overline{R$  $\mathcal{A}$  $\omega$ 

**AKT** о приемке в эксплуатацию проекта «Камера глубины»

г. Комсомольск-на-Амуре

 $\partial \mathcal{N}$  in  $\partial \mathcal{N}$  $2023r$ 

комиссия в составе представителей: представителей: представителей: представителей: представителей: представител

- с го письмин
	- *И.А. Трещёв* декан ФКТ

го стороны исполнителя

- Г.В. Москалец руководитель проекта,
- В.В. Покровский 0BT6-1
- *В.В. Покровский – 0ВТб-1*
- составила акт о нижеследующем:

«Исполнитель» передает проект «Камера глубины», в составе:

1.Паспорта

 $_2$ Програмной реализации з RealSense D455

PyROBOJIFTEJI HPOCKTA CHIL

Руководитель проекта \_\_\_\_\_\_\_\_\_\_\_\_\_\_\_\_\_\_\_\_\_ *Г.В. Москалец*

Исполнители проекта **Sample DOG. 2013** В.В. Покровский 2006.2013 **Shirt** 

Исполнители проекта \_\_\_\_\_\_\_\_\_\_\_\_\_\_\_\_\_\_\_\_\_\_\_ *Е.И. Монастырная*